# Red Hat虛擬化(RHV)與思科以應用為中心的基礎 設施(ACI)的整合

# 目錄

- 簡介
- 必要條件
- ACI和RHV整合工作流
- <u>驗證 驗證建立的RHV域和apic領導者檢驗epg和分配的vlan驗證連線的主機/主機用於驗證的</u> Moquery驗證主機上的網路
- 其他資源
- :

Red Hat虛擬化是一個端到端虛擬化解決方案。這是一個虛擬化套件,可讓網路和系統管理員降低 大型部署的複雜性。RHV的關鍵元件包括Red Hat虛擬化主機(RHVH)、Red Hat虛擬化管理器 (RHVM)和儲存域。

RHVM是一種提供資料中心和KVM(核心虛擬機器)群集主機管理的伺服器,類似於vCenter。

RHVM是一個基於KVM的物理計算虛擬機器監控程式,用於部署虛擬機器。

從3.1開始,APIC支援RedHat虛擬化整合。思科以應用為中心的基礎設施(ACI)控制器與RHV整合並 自動在RHV上調配邏輯網路。ACI和RHV共同增強平台的網路管理功能。

本文基於ACI軟體版本4.2(3n)和RHV管理器/主機軟體版本4.2

在開始RHV整合之前,請確保已安裝RHV管理器並且可從APIC執行ping操作。並在Red Hat虛擬化 管理器上執行以下任務 ·

- 1. 建立資料中心。
- 2. 建立儲存域。
- 3. 建立群集。
- 4. 將Red Hat虛擬化主機連線到群集。

#### ACIRHV

RHV資料中心準備好連線一台或多台主機後,請執行以下設定將其與ACI交換矩陣整合。

#### 1.建立AAEP,並將其分配給為連線到主機的枝葉介面建立的介面策略組。

交換矩陣 — >訪問策略 — >策略 — >全域性 — >可附加訪問實體配置檔案 — >(按一下右鍵)建 立可附加訪問實體配置檔案

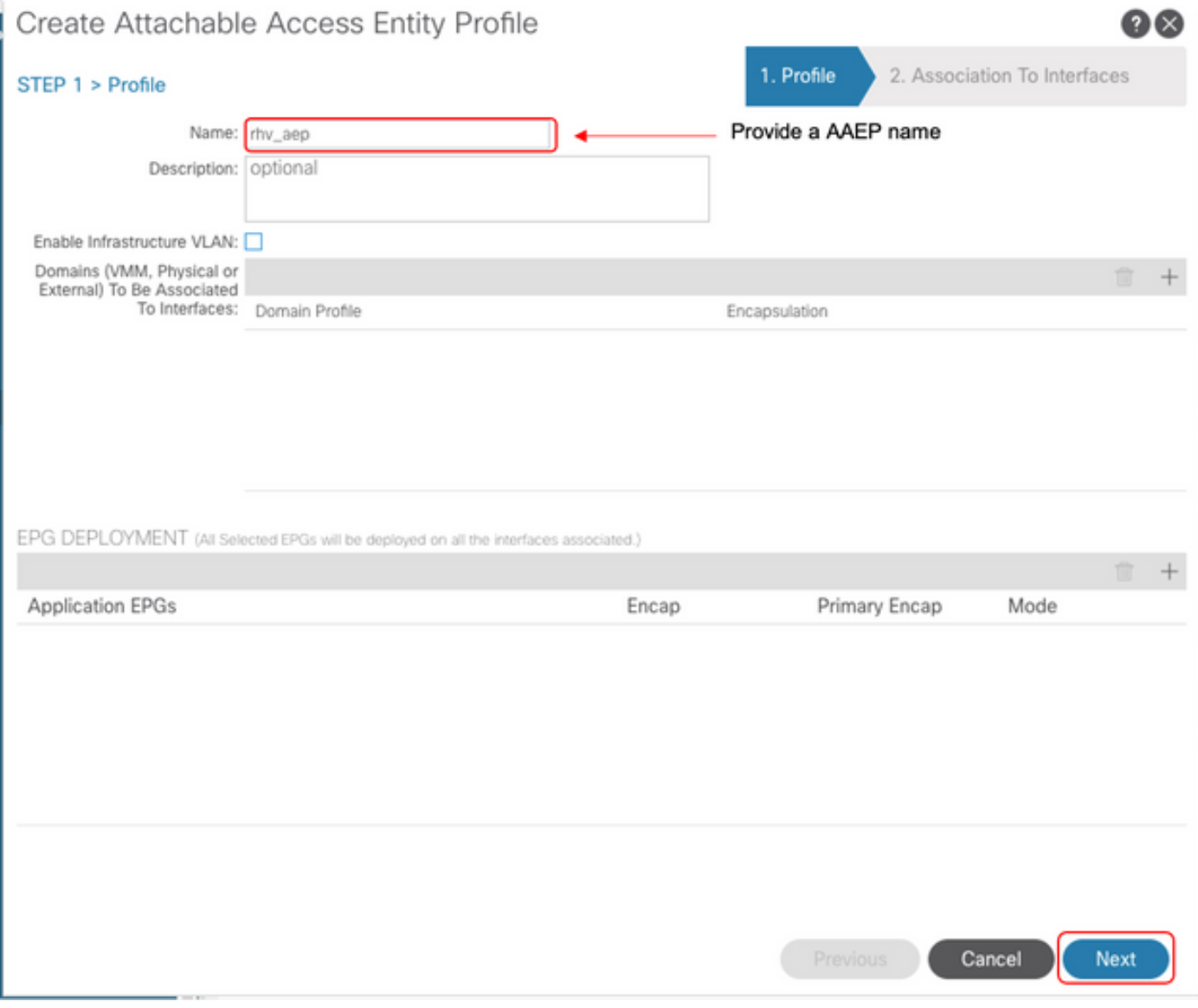

# 2.虛擬機器用於連線ACI的VLAN池。

交換矩陣 — >訪問策略 — >池 — > Vlan —>(按一下右鍵)建立VLAN池

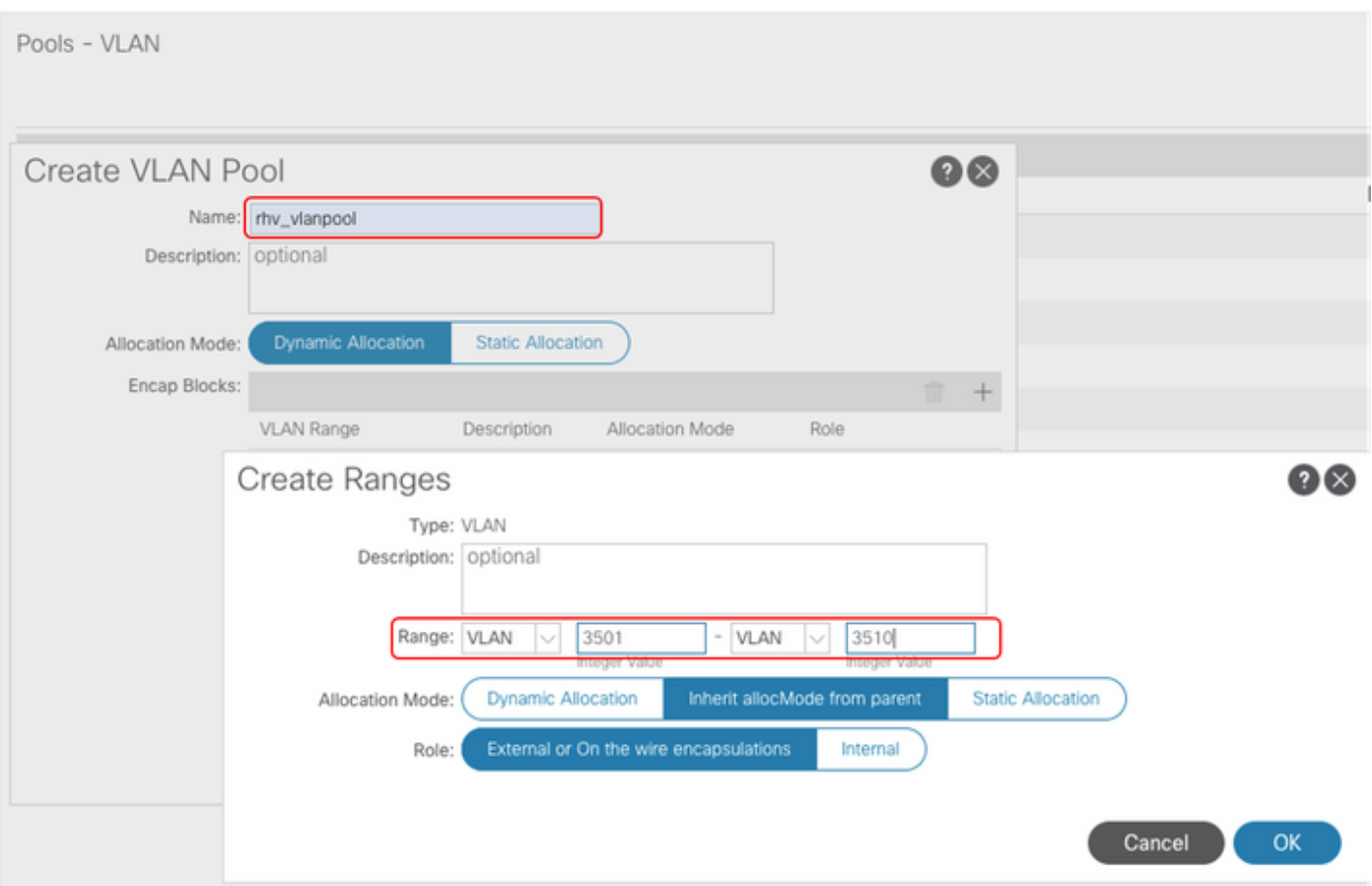

# 3.在VMM整合下建立RedHat VMM域,並關聯上面建立的VLAN池和AAEP(關聯的可附加實體配置 檔案)。

# 虛擬網路 — >VMM域 — > RedHat(按一下右鍵) — >建立RedHat域

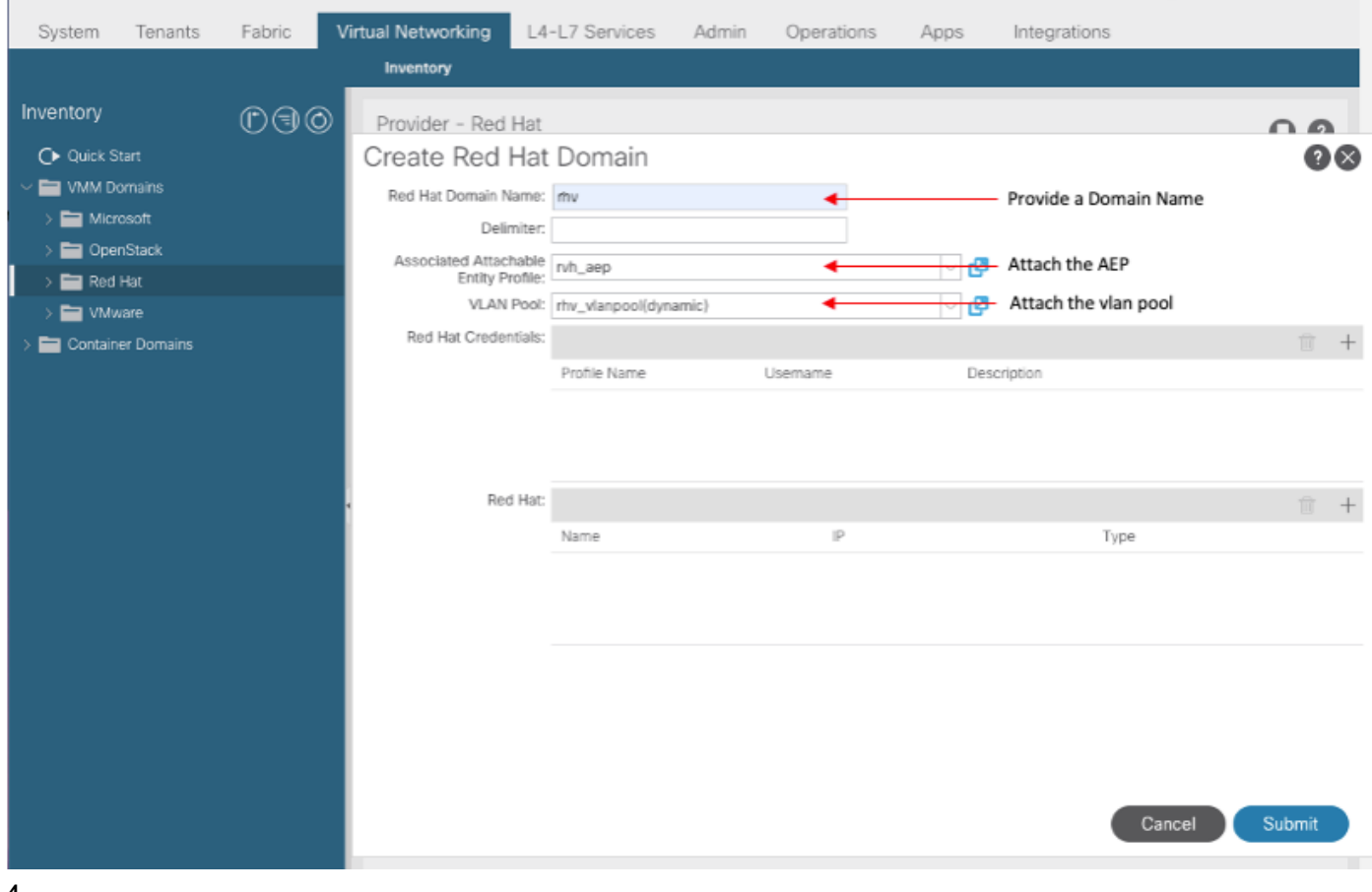

# 4.將APIC使用的RedHat Virtualization Manager憑據新增到連線的RHV-M。

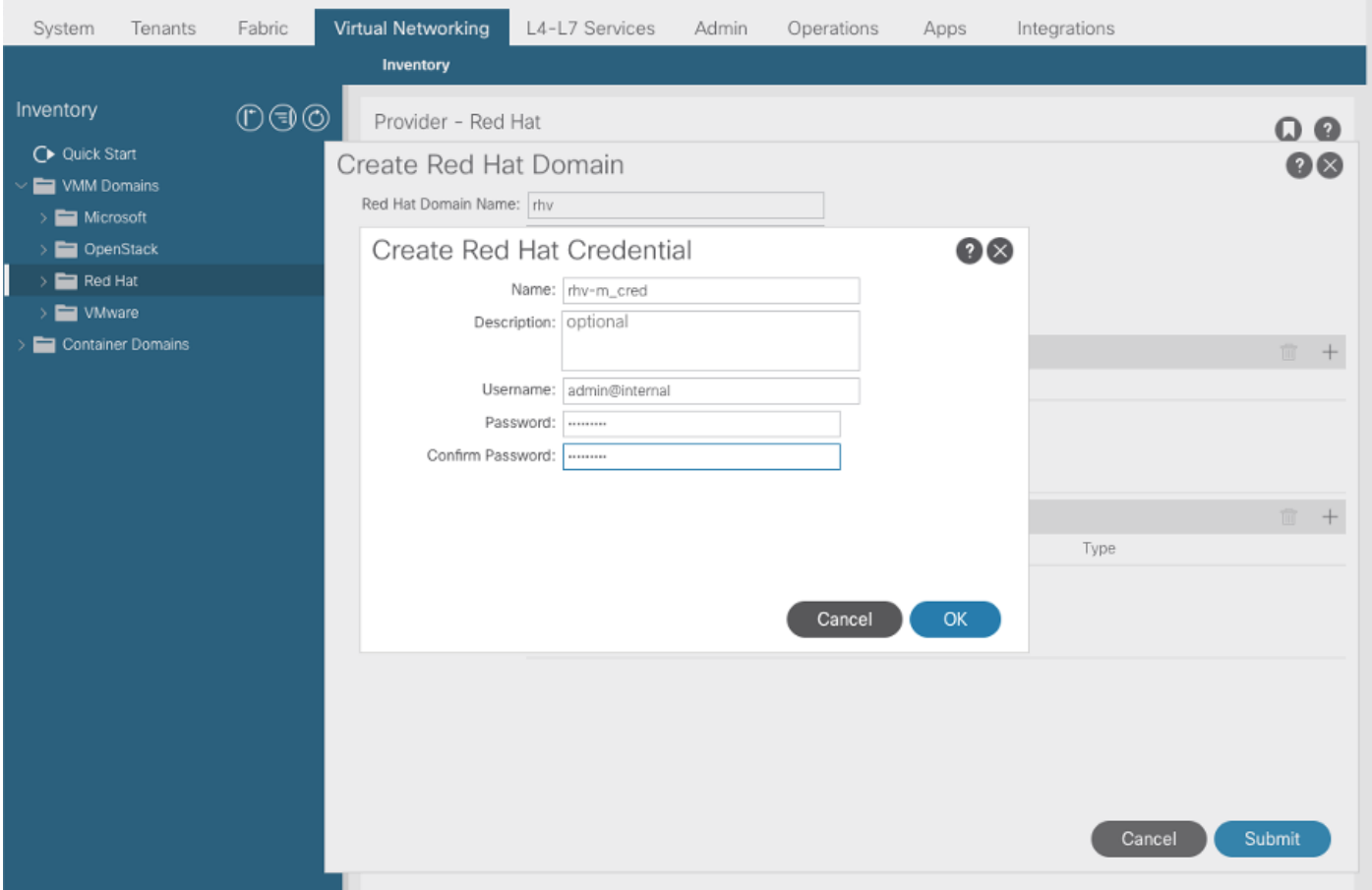

# 5.使用以上步驟中建立的名稱、IP地址、資料中心和關聯憑證建立RHV控制器。

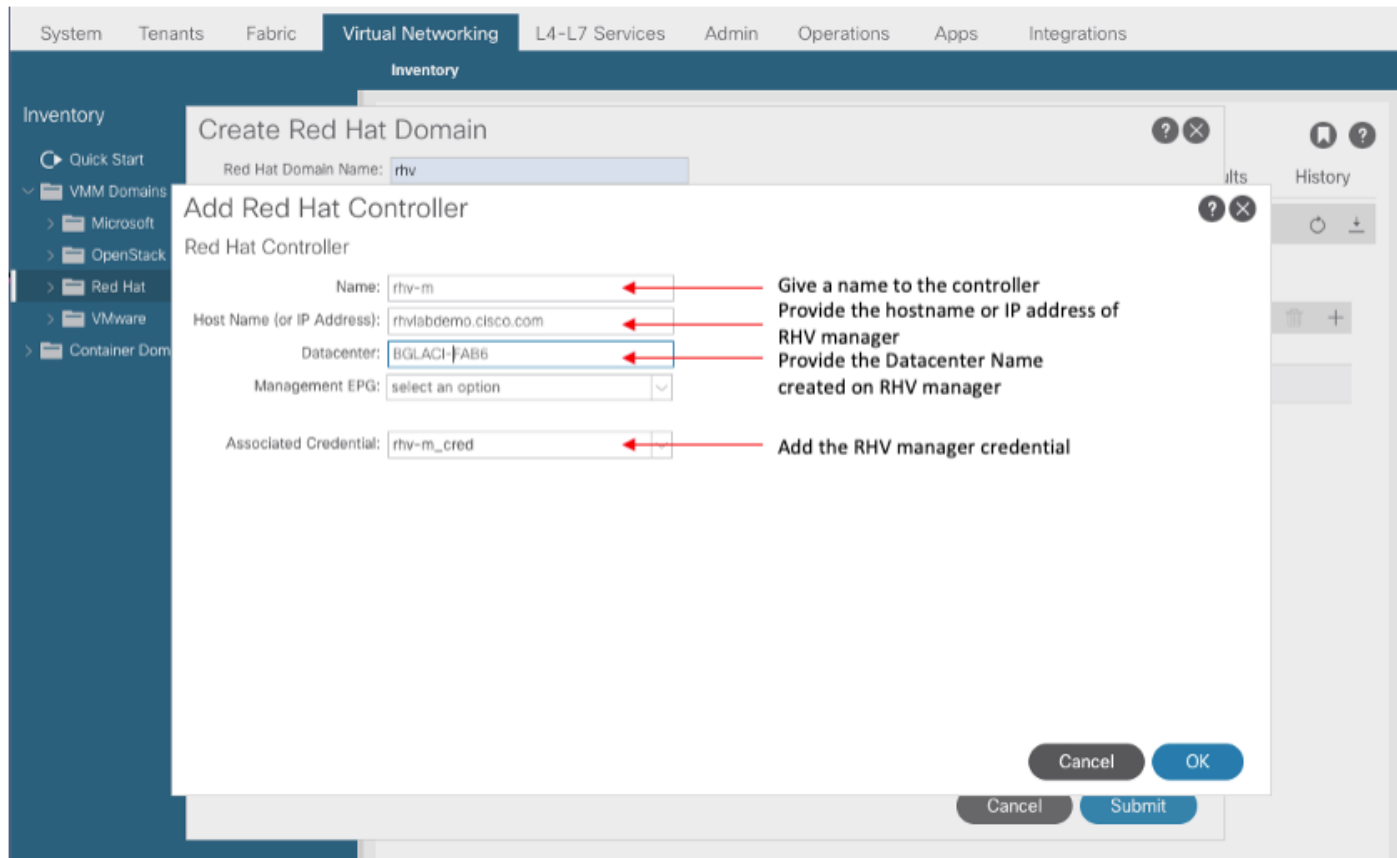

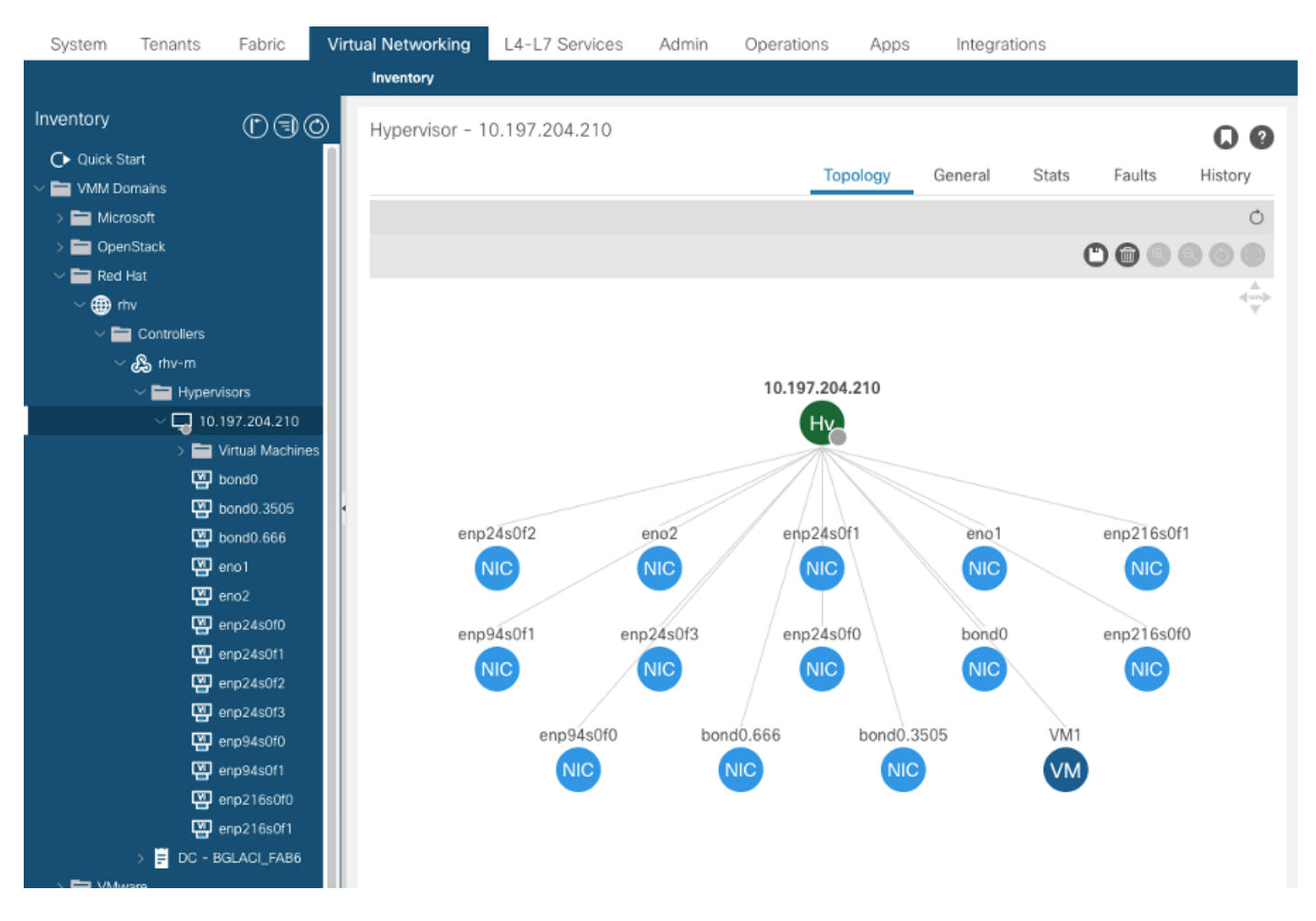

### 6. APIC現在應連線到RHV Manager,並提取由資料中心中的主機、虛擬機器和邏輯網路組成的清

#### 7.建立租戶、應用程式配置檔案、EPG並將其與以上建立的RedHat域關聯。

解決方案即時性:預調配(僅在4.2(3n)支援預調配)

部署即時性:即時或按需

單

8. APIC將epg作為具有標籤aci\_<domainName>的邏輯網路推送到RHV Manager,並與資料中心中 的所有群集關聯。將標籤分配給主機上行鏈路(一次性配置)

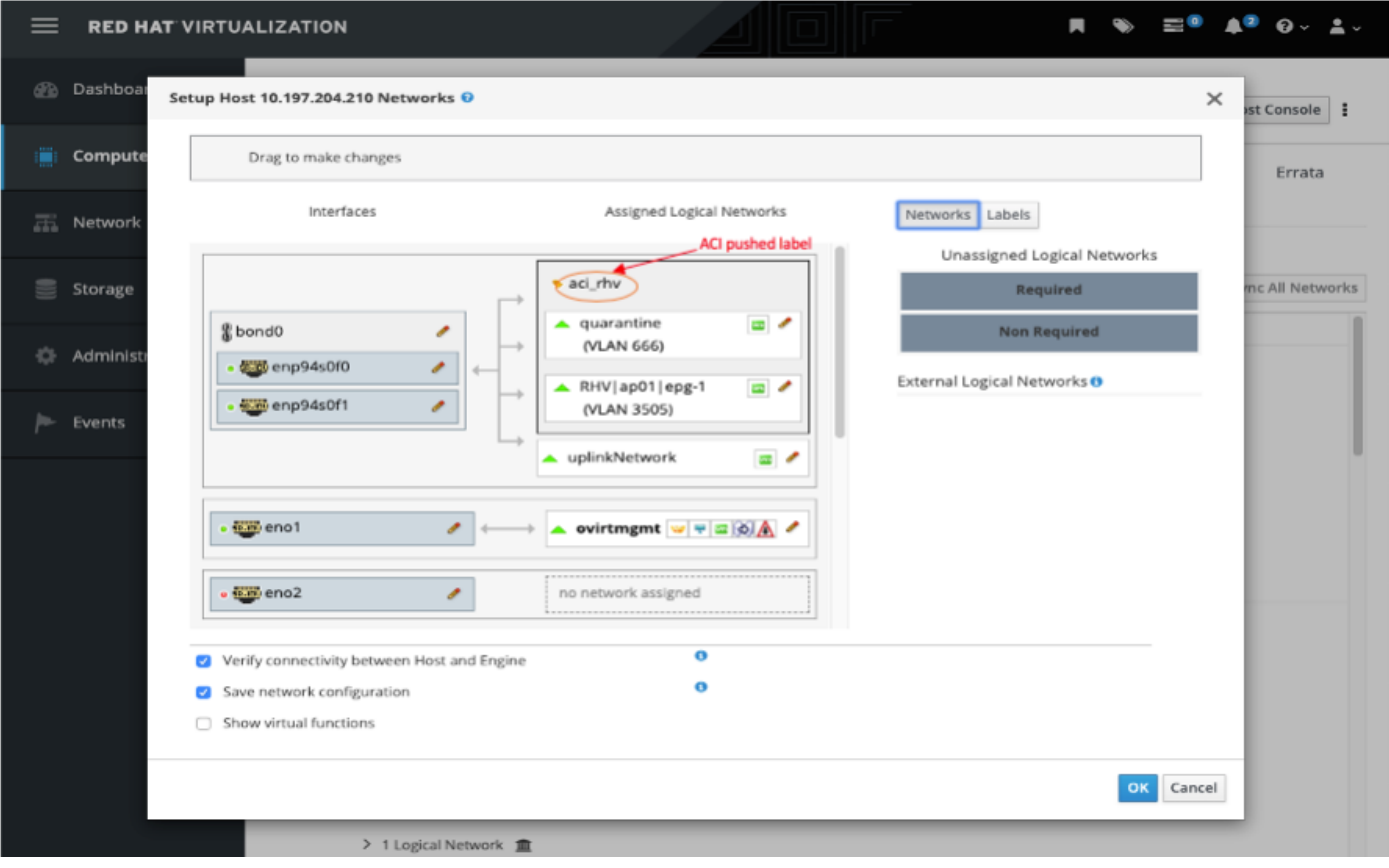

10.

#### 9.預設情況下,APIC將從關聯的池中動態分配VLAN封裝。將網路分配給虛擬機器,使其成為ACI EPG的一部分。

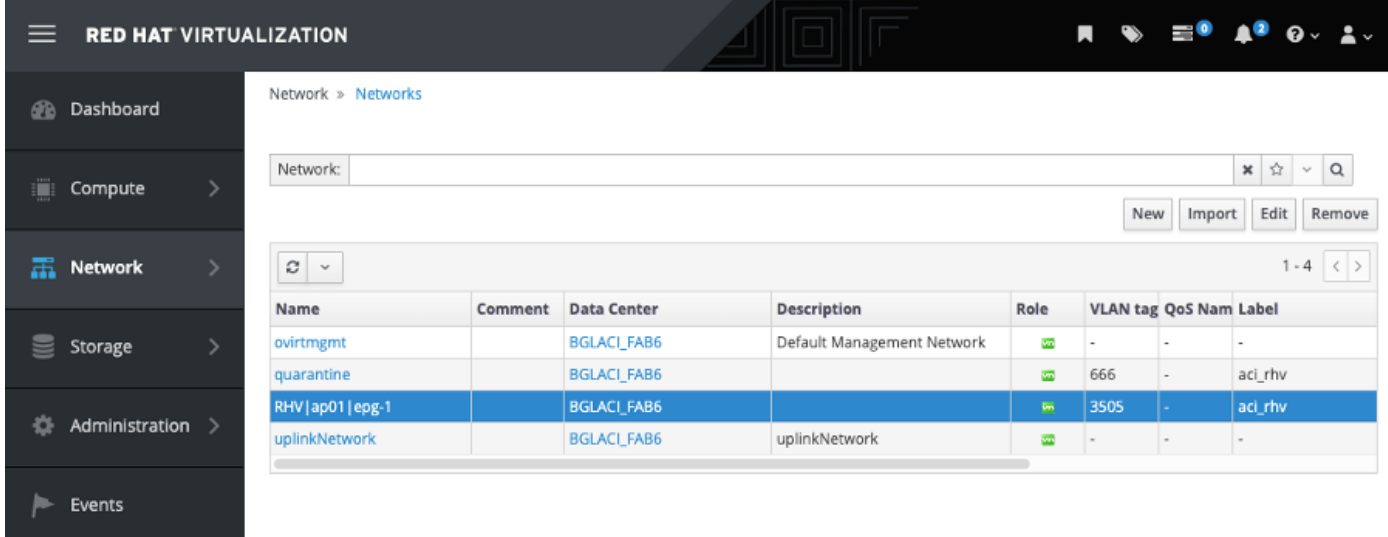

#### 1. 驗證建立的RHV域和負責與RHV Manager建立連線的apic領導

```
bgl-aci06-apic1# show redhat domain name rhv
Domain Name : rhv
Virtual Switch Mode : rhev
Number of EPGs : 1
Faults by Severity : 0, 0, 0, 0
```
APIC Owner: Controller APIC Ownership ------------ -------- -------------- rhv-m bgl-aci0 Leader 6-apic3 rhv-m bgl-aci0 NonLeader 6-apic2 rhv-m bgl-aci0 NonLeader 6-apic1 rhev: Faults: Grouped by severity (Critical, Major, Minor, Warning) rhev 1992 Type Datacenter Status RHVHs VMs F aults -------------------- -------- -------------------- -------- ----- ----- - -------------- 10.197.204.33 rhev BGLACI\_FAB6 online 1 1 0 ,0,0,0 bgl-aci06-apic1#

#### 2. 驗證關聯的epg和vlan已分配

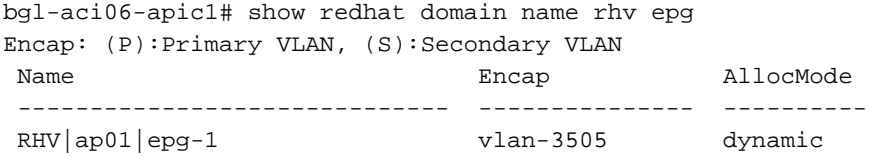

bgl-aci06-apic1#

#### 3. 檢驗連線的主機。

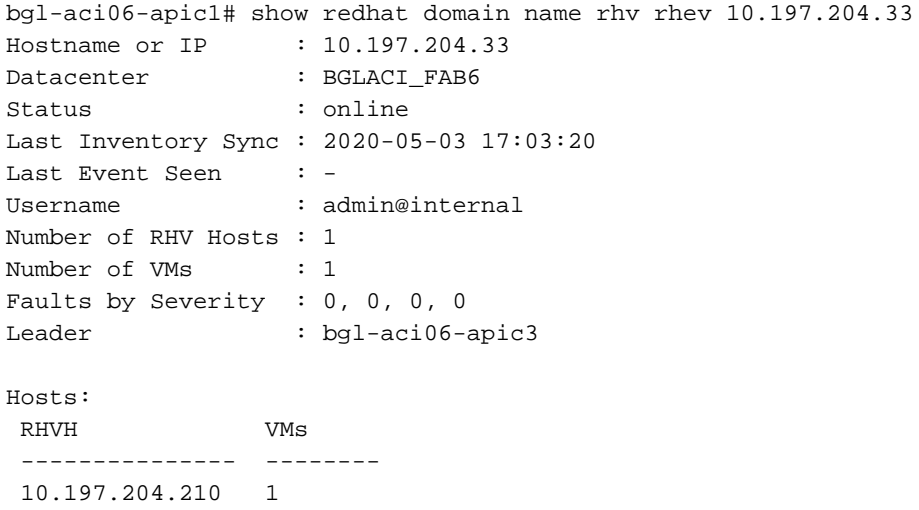

### 4. 以下moquery也可用於驗證RHV整合

```
-To verify connected Hosts/Hypervisors
 moquery -c compHv
-To verify Controller parameters and operational status
```
moquery -c compCtrlr

-To verify the vmm Domain moquery -c vmmDomP

#### 5. 驗證主機上的網路:

#### 以下vrish命令可用於驗證主機上的VM網路(僅適用於linux網橋)

- To list all the networks present on the host:

virsh# ifacelist

Name State MAC Address -------------------------------------------------- lo active 00:00:00:00:00:00 on60f6acb34a7a4 active 3c:fd:fe:d6:00:dc ovirtmgmt active 2c:f8:9b:f8:18:1e quarantine active 3c:fd:fe:d6:00:dc uplinkNetwork active 3c:fd:fe:d6:00:dc - List all the VM on the host virsh # list Id Name State ---------------------------------------------------- 1 VM1 running - Check the interface used to connect VM1. Here on60f6acb34a7a4 is the bridge pushed by ACI. virsh # domiflist VM1 Interface Type Source Model MAC ------------------------------------------------------ vnet0 bridge on60f6acb34a7a4 virtio 56:6f:72:bd:00:03 - To dump bridge on60f6acb34a7a4 details,bond0.3505 is uplink interface of the bridge and will tag the VM traffic with ACI provided VLAN(3505 in this case). virsh # ifacedumpxml on60f6acb34a7a4 <interface type='bridge' name='on60f6acb34a7a4'> <bridge>

<interface type='vlan' name='bond0.3505'>

```
 <link speed='20000' state='up'/> 
   <vlan tag='3505'> 
     <interface name='bond0'/> 
   </vlan> 
 </interface> 
 <interface type='ethernet' name='vnet0'> 
   <link state='unknown'/> 
   <mac address='fe:6f:72:bd:00:03'/> 
 </interface>
```

```
其他資源:
```
</bridge>

</interface>

# 1)[Cisco ACI for RedHat虛擬化環境白皮書](/content/en/us/solutions/collateral/data-center-virtualization/application-centric-infrastructure/white-paper-c11-740535.html)

2)Cisco ACI和Red Hat虚擬化配置指南